# MANUAL DE USUARIO DEL BRAZALETE T183 -

1. Vista general y botones:

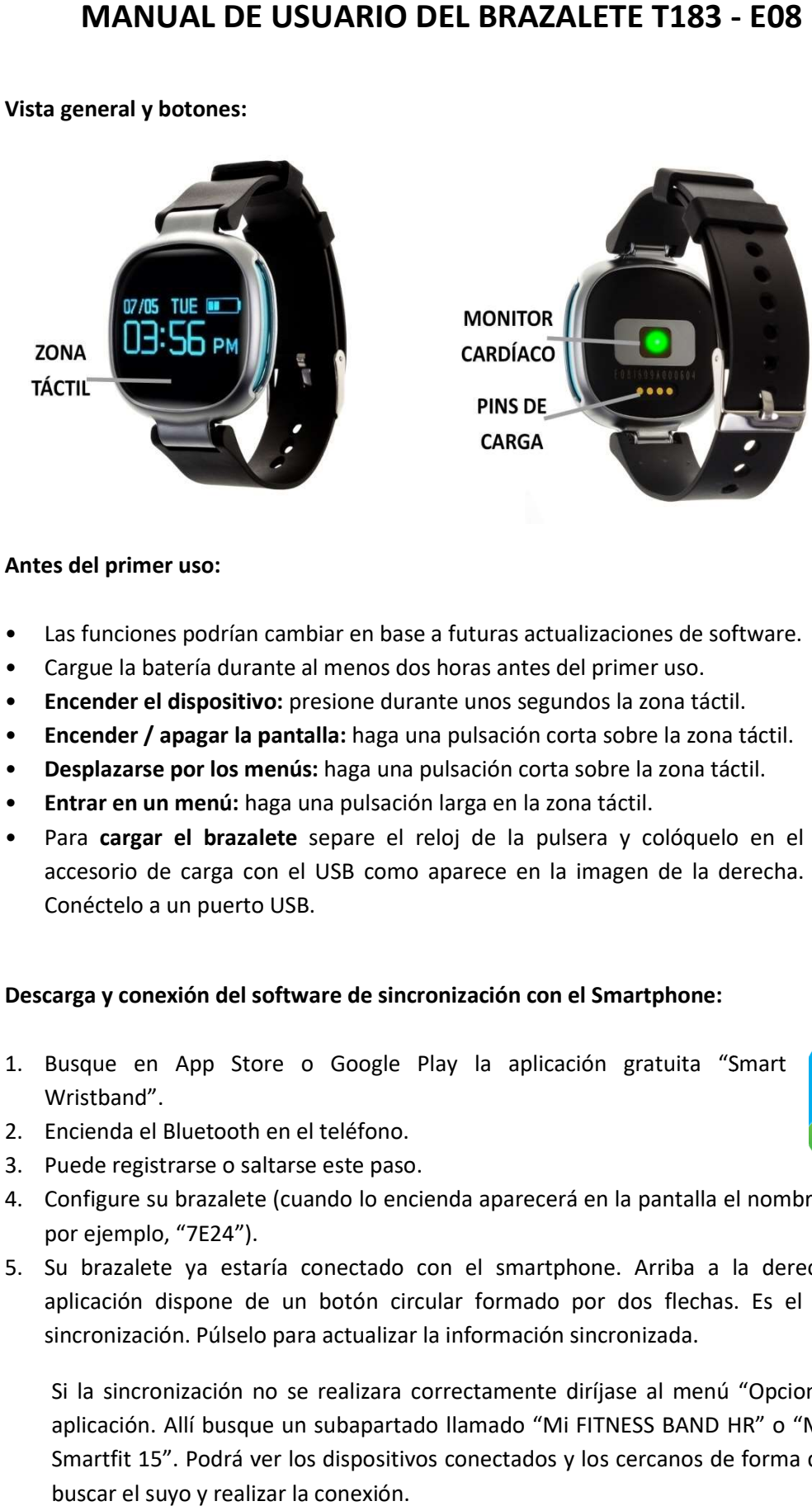

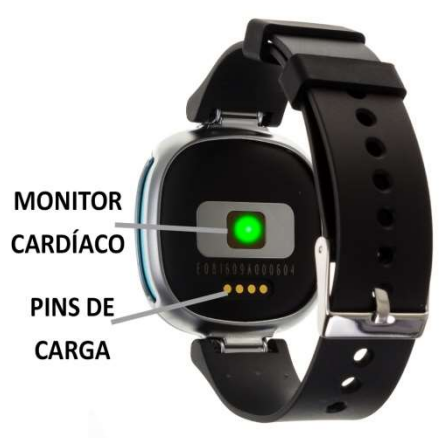

### 2. Antes del primer uso:

- Las funciones podrían cambiar en base a futuras actualizaciones de software.
- Las funciones podrían cambiar en base a futuras actualizaciones de<br>• Cargue la batería durante al menos dos horas antes del primer uso.
- Encender el dispositivo: presione durante unos segundos la zona táctil.
- Encender / apagar la pantalla: haga una pulsación corta sobre la zona táctil.
- · Desplazarse por los menús: haga una pulsación corta sobre la zona táctil.
- Entrar en un menú: haga una pulsación larga en la zona táctil.
- · Para cargar el brazalete separe el reloj de la pulsera y colóquelo en el accesorio de carga con el USB como aparece en la imagen de la derecha.<br>Conéctelo a un puerto USB. Conéctelo a un puerto USB.

#### 3. Descarga y conexión del software de sincronización con el Smartphone:

- 1. Busque en App Store o Google Play la aplicación gratuita "Smart Wristband". 1. Busque en App Store o Google Play la aplicación gratuita "Smart<br>
Wristband".<br>
2. Encienda el Bluetooth en el teléfono.<br>
3. Puede registrarse o saltarse este paso.<br>
4. Configure su brazalete (cuando lo encienda aparecerá
- 2. Encienda el Bluetooth en el teléfono.
- 3. Puede registrarse o saltarse este paso.
- por ejemplo, "7E24").
- 5. Su brazalete ya estaría conectado con el smartphone. Arriba a la derecha en la aplicación dispone de un botón circular formado por dos flechas. Es el botón de<br>sincronización. Púlselo para actualizar la información sincronizada. sincronización. Púlselo para actualizar la información sincronizada.

Si la sincronización no se realizara correctamente diríjase al menú "Opciones" de la aplicación. Allí busque un subapartado llamado "Mi FITNESS BAND HR HR" o "Mi Woxter Smartfit 15". Podrá ver los dispositivos conectados y los cercanos de forma que podrá buscar el suyo y realizar la conexión.

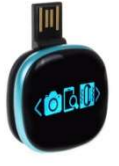

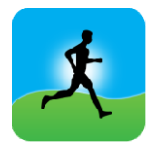

### 4. Funciones:

- Podómetro: mueva sus brazos regularmente mientras camina, y el podómetro contará los pasos. En la pantalla principal de la aplicación podrá visualizar el número de pasos además de la distancia recorrida y las calorías quemadas.
- Modo bicicleta: Si pulsa durante tres segundos la zona táctil en la pantalla de la bicicleta, entrará en el modo bicicleta. En este modo el brazalete contabilizará el tiempo pedaleado y el número de calorías quemadas. Para salir de este modo, pulse de nuevo durante tres segundos la zona táctil.
- Monitor cardíaco: En la pantalla del monitor cardíaco, si pulsa durante tres segundos el botón de interacción entrará en el modo de medición de la pulsación en tiempo real. Este modo medirá sus pulsaciones continuamente e irá mostrando los resultados en la pantalla.

Para el resto de funciones pulse durante 3 segundos el botón central y le aparecerá el menú con todas ellas:

- Monitor de sueño: monitorea la calidad de sueño mientras duerme. Busque el icono de la luna en el menú y mantenga pulsada la zona táctil durante 3 segundos. Póngalo en modo ON pulsando de nuevo 3 segundos y su brazalete enviará la información de sueño a la aplicación de su Smartphone. Medirá el sueño total, sueño profundo, ligero, despierto, así como la eficiencia del sueño. Para salir del monitor del sueño busque el icono de la luna, pulse la zona táctil durante tres segundos, haga una pulsación corta para seleccionar "OFF" y confirme pulsando otra vez la zona táctil durante tres segundos.
- Modo natación: Si pulsa 3 segundos sobre el icono de natación, su brazalete entrará en el modo natación y este medirá el número de brazadas y el tiempo de natación. Para salir del modo natación busque el icono correspondiente, pulse la zona táctil durante tres segundos, haga una pulsación corta para seleccionar "OFF" y confirme pulsando otra vez la zona táctil durante tres segundos.
- Control de música remota: Esta opción permite controlar la música del Smartphone de forma remota.
- Control remoto de la cámara del Smartphone: Esta opción permite controlar la cámara remotamente, tanto para hacer fotografías como para hacer videos.
- Encontrar el teléfono: Con este modo podrá hacer que el teléfono emita un sonido (si el teléfono no está en modo silencio o vibración).

Desde la aplicación se podrá acceder a otras funciones tales como:

• Tendencias: En este apartado podrá ver los datos diarios y mensuales o anuales de la cantidad de pasos dados, distancia recorrida y calorías quemadas.

También en este apartado tendrá acceso a los datos de sueño, diarios y mensuales, en el que se registran valores tales como el tiempo de sueño total, la eficiencia del sueño, el tiempo de sueño profundo y ligero y el tiempo despierto.

Ejercicios al aire libre: En este apartado podrá acceder a las opciones de Running y Bicicleta y, sincronizando la ubicación con el brazalete, podrá hacer un seguimiento de la ruta recorrida además de otros datos como el tiempo de ejercicio, la velocidad y las calorías quemadas.

- Ejercicios interiores: En este apartado tendrá acceso a diferentes opciones:
	- Salto de comba: con medición de saltos, tiempo y saltos por minuto.
	- Saltos de tijera: con medición de saltos, tiempo y saltos por minuto.
	- Abdominales: con medición de abdominales, tiempo y abdominales por minuto.
	- Correr en cinta: con medición de tiempo, distancia (km) y velocidad (km/h).
- Notificaciones de llamadas, SMS y aplicaciones: A través de la configuración podrá activar esta función de forma que cuando llegue una notificación a su teléfono móvil, el brazalete mostrará un aviso con el icono correspondiente a la aplicación de la que proviene.
- Además, podrá configurar otras opciones como la información personal (género, altura, peso, etc.), el objetivo de ejercicio, control sedentario, la función antipérdida, alarmas, preferencia de sueño.

## 5. Funciones adicionales:

La primera vez que instale la aplicación y enlace la pulsera (mediante la aplicación), se mostrarán avisos de accesos a las llamadas, sms, etc. Deberá pulsar en "Permitir" para disponer de toda la funcionalidad del brazalete.

Permita el acceso a notificaciones de la aplicación "Smart Wristband" para la correcta notificación de aplicaciones tipo Whatsapp, WeChat, etc. en su pulsera inteligente.

En dispositivos Android deberá permitir el acceso a las notificaciones para poder recibirlas en el brazalete. Para ello entre en los ajustes del teléfono y busque un apartado en el que pueda configurar las notificaciones (varía en función de la marca del terminal utilizado). Una vez ahí le aparecerá un gestor de notificaciones con las aplicaciones existentes en el teléfono. Busque la aplicación "Smart Wristband" y active el interruptor de la opción "Permitir notificaciones".

## 6. Solución de problemas comunes:

- Incapaz de encender: puede que la batería esté demasiado baja, pruebe a cargarlo.
- Apagado automático: la batería está agotándose; póngalo a cargar.
- Tiempo de uso demasiado corto: la batería no está correctamente cargada.
- No carga: la vida de la batería puede verse reducida con el paso del tiempo. Debe reemplazarla por una nueva.

## 7. Avisos:

- Use los accesorios del reloj y los de su Smartphone.
- Reconecte el Bluetooth si se desconecta ocasionalmente.